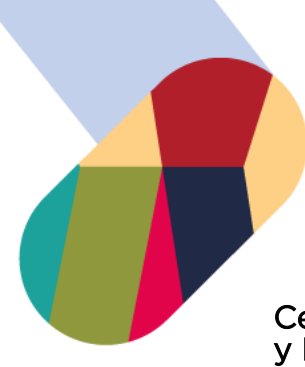

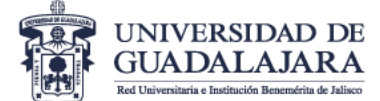

## Centro Universitario del Norte CUNORTE (Oferta abierta para Licenciatura y Postgrado presencial).

Para consultar la oferta académica:

- 1. Ingresa al siguiente enlace: <https://www.cunorte.udg.mx/>
- 2. Selecciona la pestaña OFERTA ACADÉMICA que se encuentra en la parte superior de la página web.
- 3. Al desplegarse el menú, elige el nivel académico que pretendes cursar (LICENCIATURAS O POSGRADOS).
- 4. Selecciona el programa académico de tu preferencia.
- 5. Del lado derecho encontrarás información referente al plan de estudios y mapa curricular así como información relacionada con el programa académico elegido.